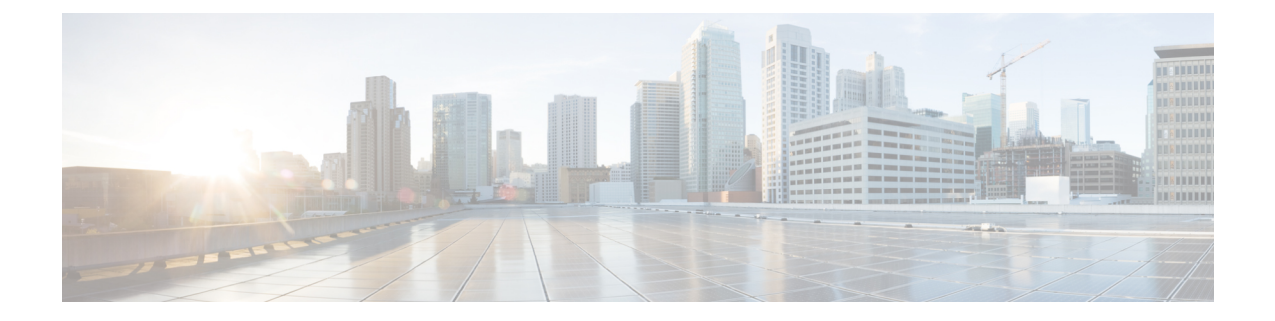

# **Unsetting the Boot Parameter from ROMMON Using Console**

• Unsetting the Boot Parameter from [ROMMON](#page-0-0) Using Console, page 1

# <span id="page-0-0"></span>**Unsetting the Boot Parameter from ROMMON Using Console**

This procedure provides instructions to unset the boot parameter variables from ROMMON using Supervisor Engine 7-E console.

The following are the boot parameters available:

- BootParam1
- BootParam2
- BootParam3
- BootParam4
- BootMode

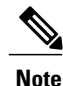

The boot parameters can also be changed from IOS-XE CLI with certain releases by following the procedures mentioned in the Unsetting the Boot Parameter Using IOS Command Line Interface document.

# r

**Important**

You must perform this procedure on both active and standby Supervisor Engine 7-E card because this procedure is applicable only for the current active Cisco RF Gateway 10 Supervisor Engine 7-E. Hence you need to repeat this procedure on the standby Supervisor Engine 7-E card as well.

# **Before You Begin**

• Ensure that you have access to the Cisco RF Gateway 10 Supervisor Engine 7-E Slot 1 and Slot 2 console ports.

• Verify if the Cisco RF Gateway 10 IOS XE software image exists and is accessible.

```
RFGW-10#dir bootflash:*.bin
RFGW-10#dir slavebootflash:*.bin
```
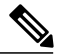

```
Note
```
The Cisco RF Gateway 10 IOS XE software image can be loaded from bootflash: or remote server.

## **Procedure**

<span id="page-1-0"></span>**Step 1** Connect to Cisco RF Gateway 10 Supervisor Engine 7-E slot 1 and slot 2 through console.

## **Step 2 enable**

Enables privileged EXEC mode in the active supervisor console.

• Enter your password if prompted.

### **Example:**

RFGW-10> **enable**

**Step 3** Verify if the boot parameter with **ip=::::nova:eth0:off rw disableautoreboot** is set using the **show platform environment variables** command.

#### **Example:**

```
RFGW-10# show platform environment variables
PS1="rommon ! >"
SupportedFeatures="1"
ConfigReg="0x2102"
DiagMonitorAction="Normal"
RommonVer="15.0(1r)SQ(315)"
BOOT="slot0:rfgwk10-entservicesk9.03.03.01.SQ.150-2.SQB1.
bin,12;bootflash:rfgwk10-entservicesk9.03.02.00.SQ.150-2.SQA.bin,12;"
RET_2_RTS="01:07:15 EST Tue Feb 4 2014"
BootedFileName="slot0:rfgwk10-entservicesk9.03.03.01.SQ.150-2.SQB1.bin"
ReqClearAutoboot="1"
BootStatus="Success"
RET_2_RCALTS=""
```
**Step 4** If the Cisco RF Gateway 10 Supervisor Engine 7-E is in the redundancy mode then ensure that the standby Cisco RF Gateway 10 Supervisor Engine 7-E is operational before reloading the current active Cisco RF Gateway 10 Supervisor Engine 7-E. Reload the active Cisco RF Gateway 10 Supervisor Engine 7-E using the **reload** or **redundancy force-switchover** command.

#### **Example:** RFGW-10# **reload** Proceed with reload? [confirm]

After executing the **reload** command, the standby Cisco RF Gateway 10 Supervisor Engine 7-E **Note** becomes the active Cisco RF Gateway 10 Supervisor Engine 7-E. The **reload** command triggers the active Cisco RF Gateway 10 Supervisor Engine 7-E reboot and not the full chassis reload. <sub>or</sub>

# Example:

```
RFGW-10# redundancy force-switchover
```

```
This will reload the active unit and force switchover to standby [confirm]
Preparing for switchover..
```
Step 5 Press Ctrl-C on the Cisco RF Gateway 10 Supervisor Engine 7-E console to stop the boot process to enter ROMMON mode in console connection.

#### Example:

```
Restarting system.
                *********
* Welcome to Rom Monitor for RFGW-X45-SUP7-E System.
* Copyright (c) 2008-2009, 2012 by Cisco Systems, Inc.
* All rights reserved.
Primary Rom Monitor Version 15.0(1r) SQ(315)
CPU Rev: 2.2, Board Rev: 10, Board Type: 101, CPLD JoeCR Rev: 10.0x3718.0xb565
Chassis: WS-CABLE RFGW
Got Mac Address : 44:d3:ca:6e:9e:37
MAC Address : 44-d3-ca-6e-9e-37
IP Address : 192.34.10.10
Netmask : 255.255.255.0
Gateway : 192.34.10.254
TftpServer : 192.3.10.1
***** The system will autoboot in 5 seconds *****
Type control-C to prevent autobooting.
```
Step 6 Unset the boot parameter using the **unset** *bootparamvariable* command.

• BootParamvariable - The boot parameter variables.

The following are the boot Parameter variables available:

- ∘ BootParam1
- · BootParam2
- ∘BootParam3
- ∘BootParam4
- · BootMode

## Example:

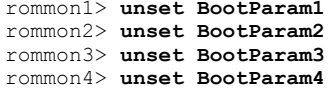

**Step 7** Ensure that the boot parameter variables are unset using the **set** command.

#### **Example:**

```
rommon> set
PS1="rommon ! >"
SupportedFeatures="1"
ConfigReg="0x2102"
DiagMonitorAction="Normal"
RommonVer="15.0(1r)SQ(315)"
BOOT="slot0:rfgwk10-entservicesk9.03.03.01.SQ.150-2.SQB1.
bin,12;bootflash:rfgwk10-entservicesk9.03.02.00.SQ.150-2.SQA.bin,12;"
RET_2_RTS="01:07:15 EST Tue Feb 4 2014"
BootedFileName="slot0:rfgwk10-entservicesk9.03.03.01.SQ.150-2.SQB1.bin"
ReqClearAutoboot="1"
BootStatus="Success"
RET_2_RCALTS=""
```
<span id="page-3-0"></span>**Step 8** Boot the Cisco RF Gateway 10 IOS XE software image from the **bootflash:**

#### **Example:**

rommon5> **boot bootflash:rfgwk10-entservicesk9.03.03.01.SQ.150-2.SQB1.bin**

- **[Step](#page-3-0) 9** Repeat steps Step 1, on page 2 to Step 8, on page 4 on new active supervisor console.
- **Step 10** Verify if the correct version of IOS is on both Supervisor Engine 7-E cards, they are in SSO Redundancy mode.

```
Example:
```

```
RFGW-10# show redundancy
   Redundant System Information :
------------------------------
             Available system uptime = 3 days, 18 hours, 50 minutes
      Switchovers system experienced = 0
                    Standby failures = 0
              Last switchover reason = none
                       Hardware Mode = Duplex
          Configured Redundancy Mode = Stateful Switchover
           Operating Redundancy Mode = Stateful Switchover
                    Maintenance Mode = Disabled
                      Communications = Up
Current Processor Information :
------------------------------
                    Active Location = slot 1
              Current Software state = ACTIVE
             Uptime in current state = 3 days, 18 hours, 49 minutes
                     Image Version = Cisco IOS Software, IOS-XE Software, RFGW-10 Software
(rfgwk10-ENTSERVICESK9-M), Version 03.03.01.SQ RELEASE SOFTWARE (fc1)
Copyright (c) 1986-2014 by Cisco Systems, Inc.
Compiled Wed 26-Mar-14 1
     BOOT = bootflash:rfgwk10-entservicesk9.03.03.01.SQ.150-2.SQB1.bin,12;
     Configuration register = 0x2Peer Processor Information :
------------------------------
                    Standby Location = slot 2
              Current Software state = STANDBY HOT
             Uptime in current state = 21 hours, 10 minutes
                     Image Version = Cisco IOS Software, IOS-XE Software, RFGW-10 Software
(rfgwk10-ENTSERVICESK9-M), Version 03.03.01.SQ RELEASE SOFTWARE (fc1)
Copyright (c) 1986-2014 by Cisco Systems, Inc.
Compiled Wed 26-Mar
```

```
BOOT = bootflash:rfgwk10-entservicesk9.03.03.01.SQ.150-2.SQB1.bin,12;
Configuration register = 0x2
```
 $\mathbf{I}$